## Psych 315, Winter 2021, Homework 10 Answer Key

Due Friday, March 12th by midnight (PST).

Name ID

Section [AA] (Natalie), [AB] (Natalie), [AC] (Ryan), [AD] (Ryan), [AE] (Kelly), [AE] (Kelly)

Problem 1 Does how much time you spend playing video games vary with what kind of computer you have?

|      | Apple   | Other  | PС       |
|------|---------|--------|----------|
| n    | 95      |        | 46       |
| mean | 0.76    | 0.36   | 1.74     |
| SS   | 131.168 | 8.5456 | 184.3696 |

The grand mean (mean of video game playing for all 152 students) is 1.0276 hours.

a) Make a bar graph of these means with the error bars representing the standard error of the mean:

(1) Calculate the standard deviation from SS:  $s_x = \sqrt{\frac{SS}{n-1}}$  $n-1$ 

(2) Calculate the standard error of the mean from  $s_x$ :  $s_{\bar{x}} = \frac{s_x}{\sqrt{x}}$  $\overline{n}$ 

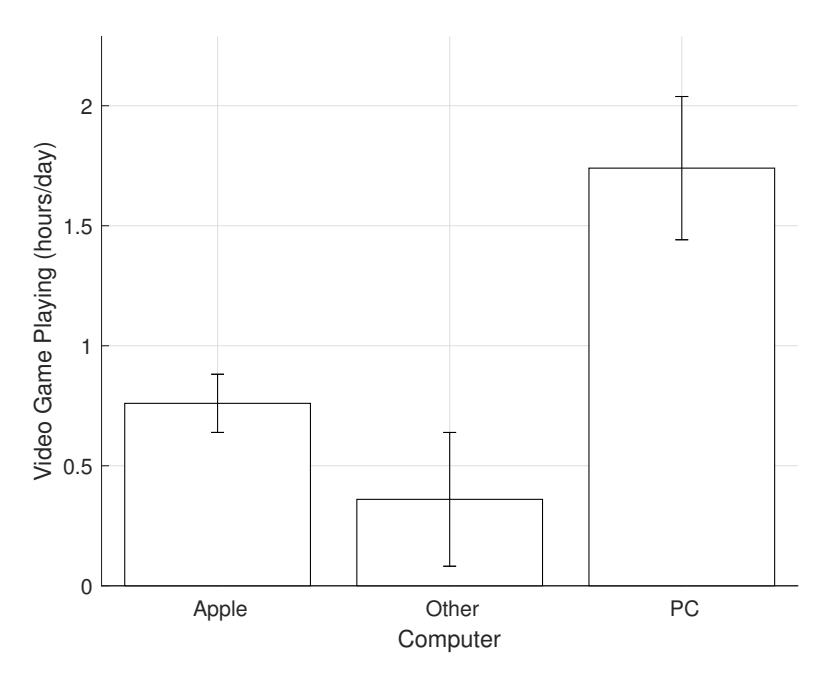

Apple:  $s_x = \frac{131.168}{95-1}$  $\frac{31.168}{95-1}$  = 1.1813, so  $s_{\overline{x}} = \frac{1.1813}{\sqrt{95}}$  $\frac{813}{95} = 0.1212$ . Bars range from 0.6 to 0.9 Other:  $s_x = \frac{8.5456}{11-1}$  $\frac{3.5456}{11-1} = 0.9244$ , so  $s_{\bar{x}} = \frac{0.9244}{\sqrt{11}}$  $\frac{244}{11}$  = 0.2787. Bars range from 0.1 to 0.6 PC:  $s_x = \frac{184.37}{46-1}$  $\frac{184.37}{46-1}$  = 2.0241, so  $s_{\bar{x}} = \frac{2.0241}{\sqrt{46}}$  $\frac{241}{46}$  = 0.2984. Bars range from 1.4 to 2.0 You'll be filling in the following summary table in the remaining steps:

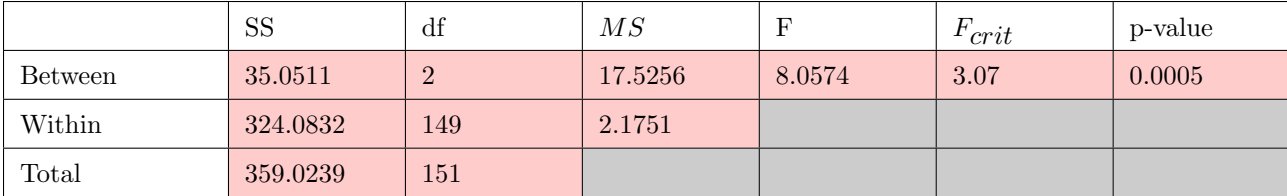

b) Calculate  $SS_{bet}$  by calculating the sums of squared deviations of each mean from the grand mean (1.0276), scaling each SS by its sample size.

$$
SS_{bet} = \sum n(\bar{X} - \bar{\bar{X}})^2
$$

Put the result in the table above.

$$
SS_{bet} = (95)(0.76 - 1.0276)^{2} + (11)(0.36 - 1.0276)^{2} + (46)(1.74 - 1.0276)^{2} = 35.0511
$$

c) Calculate the degrees of freedom for  $SS_{bet}$ , which is the number of groups - 1. Calculate  $MS_{bet}$  by dividing  $SS_{bet}$  by its degrees of freedom:

$$
MS_{bet} = \frac{SS_{bet}}{df_{bet}}
$$

Put the result in the table above

 $MS_{bet} = \frac{35.0511}{2}$  $\frac{0.011}{2} = 17.5255$ 

d) Calculate  $SS_w$  by adding up the SS for each of the 3 groups. Put the value in the table above.

 $SS_w = 131.168 + 8.5456 + 184.3696 = 324.0832$ 

e) Calculate the degrees of freedom  $df_w$  for  $SS_w$ , which is the total number of scores minus the number of groups  $(n_{total} - k)$ . Calculate  $MS_w$  by dividing  $SS_w$  by  $df_w$ . Put the value in the table above.

 $df_w = 95 + 11 + 46 - 3 = 149$  $MS_w = \frac{324.0832}{149} = 2.18$ 

f) Calculate the F statistic by dividing:

$$
F = \frac{MS_{bet}}{MS_w}
$$

Put the value in the table above.

 $F = \frac{17.5256}{2.1751} = 8.06$ 

g) Find the critical value of F from Table E, using a value of alpha  $\alpha = 0.05$ . Use the F-calculator to find the p-value for this test. Place the values in the table above.

The critical value of F for 2 and 149 degrees of freedom and  $\alpha = 0.05$  is 3.07

The p-value is 0.0005

h) State your conclusions using APA format

There is a significant difference in video game playing across the 3 computer types.  $F(2,149) = 8.0574, p = 0.0005$ 

Problem 2 Conduct the hypothesis test in problem 1 using R. From the survey, the amount of video game playing can be found in the field 'games hours' and their choice of computer is in 'computer'. Don't worry about plotting the results or calculating the effect size.

Hint: Start with the example in the R script from the one factor ANOVA tutorial: [OneFactorANOVA.R](www.courses.washington.edu/psy315/R/OneFactorANOVA.R)

```
# Homework 10, problem 3
# Clear the variables
rm(iist = ls())# load in the data. Note the new option 'na.strings = ""'. This converts missing
# responses in nominal data to 'NA's.
survey <-read.csv("http://www.courses.washington.edu/psy315/datasets/Psych315W21survey.csv",
                  na.strings = "")# Use 'lm' to run the ANOVA. For this example, the ratio scale variable is 'games_hours' and the
# nominal scale variable is 'computer'.
out <- lm(games_hours ~ computer,data = survey,na.action = na.omit)
# Use 'anova' to print out the ANOVA results table:
anova.out <- anova(out)
anova.out
Analysis of Variance Table
Response: games_hours
           Df Sum Sq Mean Sq F value Pr(>F)
computer 2 34.94 17.4705 8.0322 0.0004866 ***
Residuals 149 324.08 2.1751
---
Signif. codes: 0'***' 0.001'**' 0.01'*' 0.05'.' 0.1'' 1
# Useful fields in anovalout are 'Df', 'F value', and 'Pr(>F)' which is the p-value.
# We can use this output and 'sprintf' to present the results in APA format:
sprintf('F(\mathscr{C}_g,\mathscr{C}) = \mathscr{C}_0.2f, p = \mathscr{C}_0.4f', anova.out$Df[1], anova.out$Df[2],
        anova.out$'F value',anova.out$'Pr(>F)'[1])
[1] "F(2,149) = 8.03, p = 0.0005" "F(2,149) = NA, p = 0.0005"
```